# Laboratorio 6

# **ESPIROMETRÍA**

Laboratorio de Biofísica, U.T.P

# **6.1 Objetivos**

- Conocer los principios físicos que permiten cuantificar el estado del sistema ventilatorio.
- Interactuar con el instrumento biomédico que permite diagnosticar el estado del sistema ventilatorio.
- Relacionar los conceptos teóricos vistos en la materia Biofísica con la práctica.
- Formar una percepción de los rangos de operación del sistema respiratorio.
- Descubrir la importancia de la espirometría y sus variables en el diagnóstico clínico de pacientes con desordenes obstructivos y restrictivos.

## **6.2 Preinforme**

Repase los conceptos teóricos del sistema respiratorio y las variables de medición definidas en el curso de Biofísica. A partir de las ecuaciones de volumen durante la carga y descarga de los pulmones, proponga las ecuaciones de flujo. Para lo anterior es útil recordar de nuevo la analogía entre el sistema ventilatorio y un circuito RC, en donde el volumen es el análogo de la carga eléctrica en el capacitor.

## **6.3 Materiales**

- Espirómetro Spirolab III
- **•** Fluiómetro.
- Turbina reutilizable.
- Boquillas desechables.
- Cables de conexión.
- PC con Software WinspiroPRO.
- Recipiente con agua para limpiar turbina reutilizable.

## **6.4 Precauciones**

Los valores y diagramas obtenidos en esta práctica no tienen significado médico y no son apropiados para el monitoreo de la salud humana. Las actividades propuestas no deben ser realizadas por personas con enfermedades contagiosas del sistema respiratorio y de la cavidad oral para evitar la propagación de la misma a los demás integrantes. Las pruebas forzadas pueden ocasionar mareos en el paciente.

El sujeto de estudio debe estar en reposo y debe prestar toda su colaboración de manera consciente sobre sus límites pulmonares. Los resultados dependen de la capacidad del sujeto al inspirar y espirar todo el aire tan rápido como pueda. Al respetar estas condiciones los resultados obtenidos serán válidos. Verifique que el sujeto de estudio no contenga residuos de comida u otros elementos en su boca antes de realizar las pruebas.

Las conexiones de cada componente encajan perfectamente, no fuerce ninguna de ellas al momento de ensamblar el sistema.

## **6.5 Procedimiento**

Para la realización de la práctica se cuenta con un espirómetro Spirolab III, fabricada por MIR. Este dispositivo cuenta con un sistema de medición de flujo y volumen basado en una turbina digital bidireccional; adicionalmente implementa un método de interrupción infrarroja para determinar el ángulo de giro de la turbina y de esta manera cuantificar el flujo. El rango de volumen a medir es de hasta 10 L con una exactitud de + 3% o 50 mL; el rango de flujo es de hasta 16 L/s cpm una exactitud de + 5% o 200 mL/s.El dispositivo introduce una resistencia dinámica a 12 L/s que es menor a los 0.5 cm H<sub>2</sub>O / L / s.

Las medidas entregadas por el espirómetro están basadas en la clasificación de la ATS (American Thoracic Society). La información es respaldada con las curvas de Flujo/Volumen y Volumen/tiempo. La prueba puede repetirse la cantidad de veces que sea necesario y el espirómetro seleccionará automáticamente los mejores parámetros. De igual forma se tendrá disponible los valores teóricos (normales) calculados por el espirómetro con base en las características basales del sujeto de estudio. Si bien se pueden seleccionar los valores teóricos propuestos por 5 autores diferentes, en general se usan los valores predichos de ERS (European Respiratory Society).

Para las siguientes actividades propuestas repita las mediciones 4 veces por persona para que el sistema pueda elegir los resultados más representativos. Someta a todos los integrantes del equipo de trabajo a las pruebas de espirometría para poder realizar el análisis final.

#### **6.5.1 Ingreso de nuevo paciente**

Para realizar las mediciones, el usuario debe proveer los datos del sujeto de estudio. Fecha de nacimiento, peso, estatura, sexo, grupo étnico, es información relevante para el cálculo de los valores teóricos.

Para ingresar un nuevo paciente lo puede hacer desde el software WinspiroPRO en el computador o directamente desde el espirómetro:

Para hacerlo desde el espirómetro, precione la técla azul "ID". En la pantalla verá las opciones "Cambiar" y "Nuevo", seleccione una opción según el caso. Inmediatamente aparecerá el formulario por el cual puede navegar con las flechas a medida que lo diligencia con el teclado alfanumérico.

En el software WinspiroPRO, puede añadir un nuevo paciente presionando F2. También lo puede hacer llendo al menú "Pacientes" de la barra de menús y seleccionando la opción "Añadir Paciente". Suministre toda la información pertinente y guarde.

Inserte una boquilla desechable nueva en la turbina. Si cuenta con un clip nasal, colóquelo en la nariz del sujeto para evitar el escape de aire a través de las fosas nasales. El sujeto de estudio debe insertar por lo menos 2 cm de la boquilla en su boca más allá de los dientes, cerrando los labios para que el aire no se escape por las comisuras de su boca.

La prueba debe comenzar en los 30 segundos siguientes a presionar la tecla de inicio, de lo contrario la prueba se interrumpe.

#### **6.5.2 Prueba de Capacidad Vital Forzada**

En el espirómetro o en el software presione el botón "FVC", aparecerá una pantalla con la curva Flujo/Volumen en tiempo real. Con la boquilla en la boca, realice varias respiraciones en reposo antes de la prueba forzada. Cuando esté listo inspire lentamente tanto aire como le sea posible y luego espire todo el aire lo más rápido posible. Finalmente, sin sacar la boquilla de la boca, inspire nuevamente lo más rápido y completo posible. Para terminar la medición presione "ESC" o espere 10 s para que finalice automáticamente.

La ventaja de realizar la prueba desde el software está en que puede guardar registros digitales de las gráficas y de las tablas. Para guardar los valores de las tablas busque la opción "Exportar Prueba" en el menú "Prueba" y siga las instrucciones del asistente. Para guardar las gráficas haga clic derecho sobre la gráfica en cuestión y haga clic en "Guardar", finalmente seleccione el formato deseado.

Los registros realizados directamente en el espirómetro pueden imprimirse con la tecla que tiene el símbolo de una impresora. (No desperdicie el papel)

#### **6.5.3 Prueba de Perfil Ventilatorio y Capacidad Vital Lenta**

El perfil ventilatorio se resume en una curva de Volumen/tiempo que visualiza toda la capacidad pulmonar en un ciclo normal y en un ciclo forzado, además de las reservas inspiratorias y espiratorias, los tiempos promedio de cada componente y la frecuencia respiratoria. Presione la tecla "VC" para iniciar la prueba.

Con la boquilla en la boca realice varias respiraciones normales en reposo. El sistema de tres a cuatro ciclos para formar el perfil ventilatorio. Posteriormente un mensaje indicará que el perfil ventilatorio fue calculado y que ahora puede realizar la prueba VC. Cuando aparezca el mensaje, inspire lentamente todo el aire que le sea posible y luego espire lentamente todo el aire que le sea posible. Para finalizar la prueba presione "ESC" o espere 3 segundos después del último ciclo de volumen.

Guarde los nuevos datos desde el espirómetro o desde el software para su posterior análisis. **ATENCIÓN:** En este caso, al imprimir los datos en el espirómetro no quedará registrada la gráfica.

#### **6.5.4 Prueba de Máxima Ventilación Voluntaria**

La máxima ventilación voluntaria (MVV) es la máxima ventilación que un individuo puede mantener durante un período de al menos 12 s, con una frecuencia igual o superior a 30 respiraciones por minuto. De esta manera es posible medir el estado de control voluntario, la resistencia de la vía aérea y la fuerza muscular respiratoria.

Después de presionar la tecla "MVV" comience la prueba haciendo una serie de inspiraciones y espiraciones forzadas con la máxima amplitud posible. Trate de mantener una frecuencia de 30 respiraciones/minuto. La prueba se detendrá automáticamente después de 12 s.

Guarde los nuevos datos desde el espirómetro o desde el software para su posterior análisis. **ATENCIÓN:** En este caso, al imprimir los datos en el espirómetro no quedará registrada la gráfica.

### **6.6 Análisis**

En el Anexo puede encontrar una descripción de cada una de las variables medidas, además de las unidades correspondientes.

**6.6.1** Encuentre una relación entre las capacidades pulmonares y las características basales de las personas a las que se les realizaron las pruebas.

**6.6.2** Haga una breve descripción sobre el estado del sistema ventilatorio de las personas sobre las que se realizaron las pruebas ¿Identificó algún caso de desorden obstructivo o restrictivo?

**6.6.3** Marque en las curvas Volumen/tiempo obtenidas en la prueba "VC", el Volumen tidal, la reserva inspiratoria y espiratoria, la capacidad vital.

# **Anexo**

## **PARÁMETROS MEDIDOS**

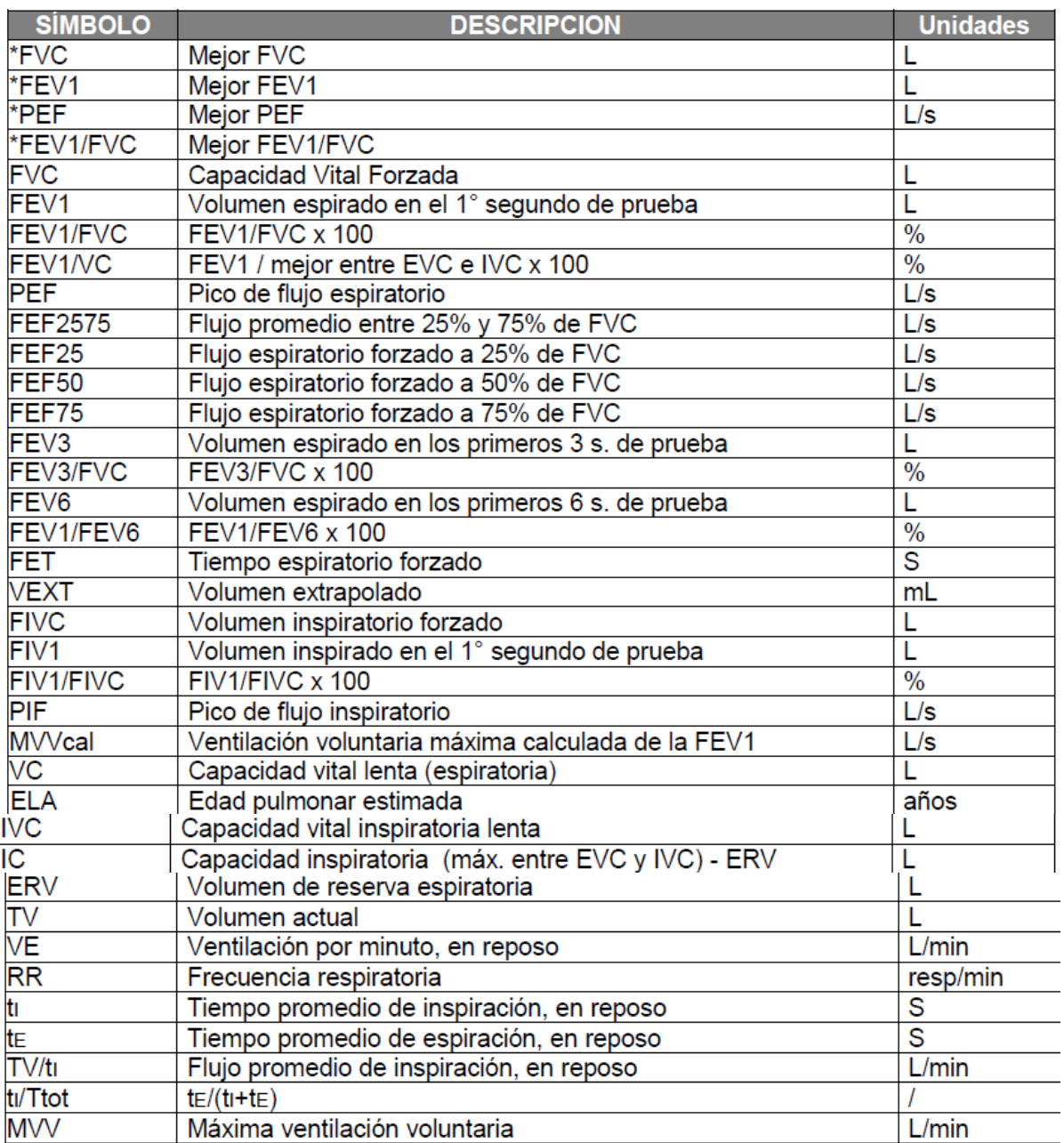